# **Занятие 3**

### Факторы – Файлы - Статистика

ФББ, 27 февраля 2013 г.

# План

- Факторы
- Работа с файлами
- Элементарная статистика

Используются для представления категориальных данных (да/нет, низкий/средний/высокий, мужчина/женщина…)

> f <- factor(c("yes", "yes", "no", "yes", "no"))  $> f$ [1] yes yes no yes no Levels: no yes  $>$  levels(f)  $#$  возможные значения в факторе [1] "no" "yes"

- $>$  levels(f)  $<-$  c(levels(f), "maybe")
- $>$  table(f)
- f

```
no yes maybe
 2 3 0
```
Уровни можно упорядочивать при создании фактора (может быть важно в линейной регрессии):

> f <- factor(c("yes", "yes", "no", "yes", "no"),  $levels = c("ves", "no")$  $> f$ [1] yes yes no yes no Levels: yes no

5/39 (по умолчанию, уровни в факторе упорядочиваются в лексикографическом порядке)

Разбиение вектора по фактору:

> boxplot(mtcars\$mpg ~ mtcars\$cyl)

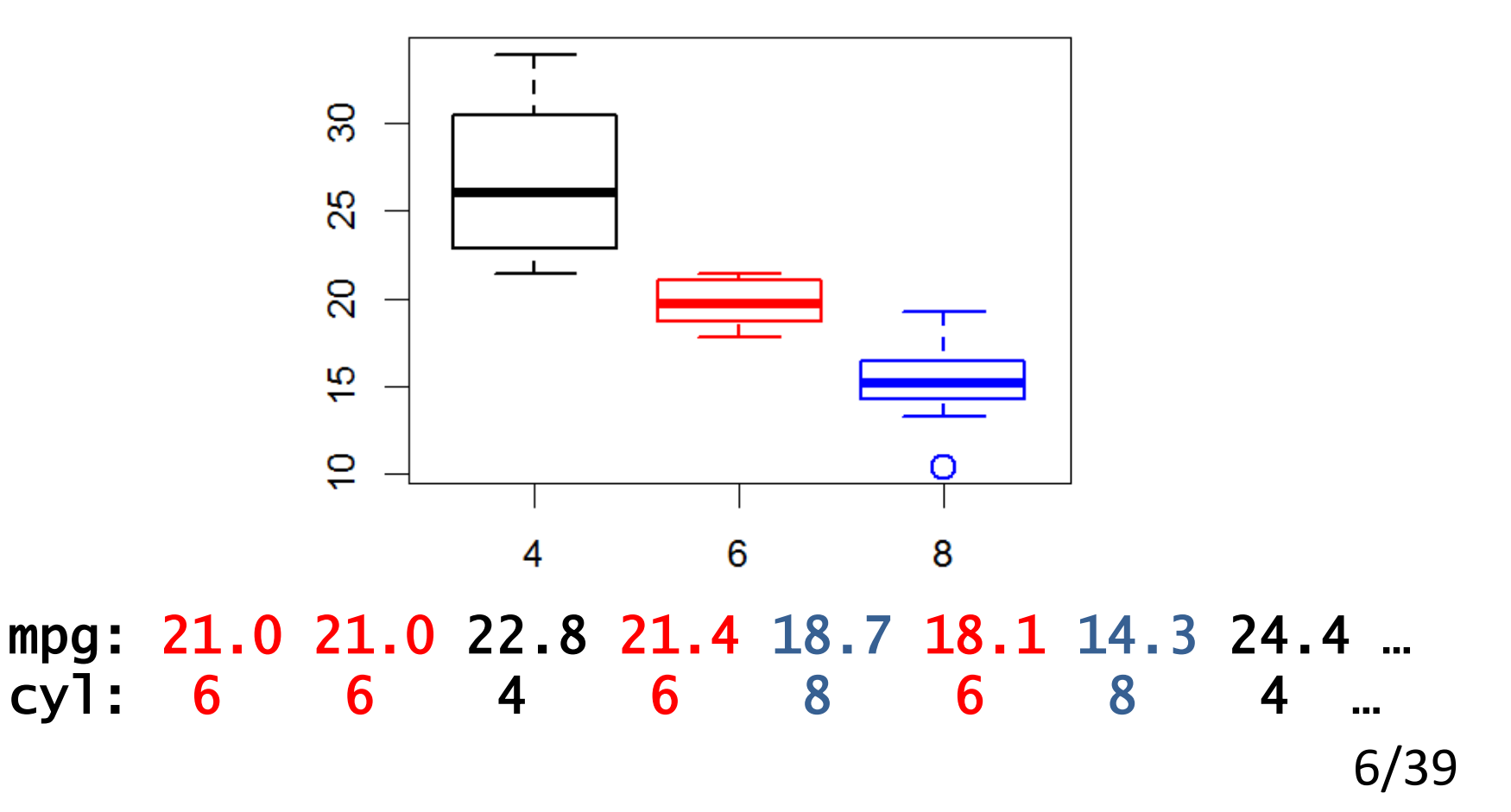

# Работа с файлами

## Работа с файлами: основные функции

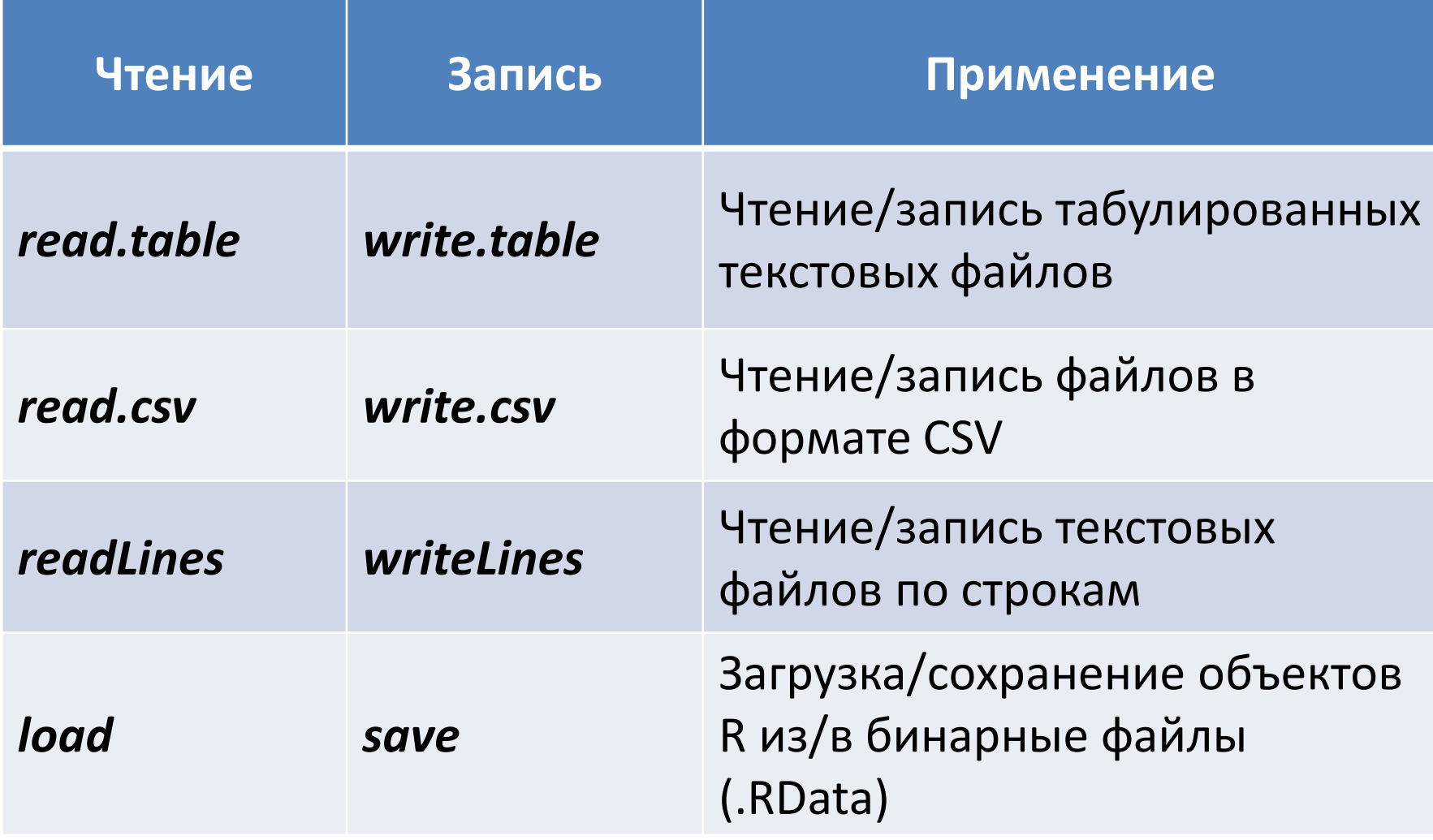

# Работа с файлами: рабочая директория

Узнать рабочую директорию:

> getwd()

[1] "C:/Users/anna/FBB/R"

Поменять рабочую директорию:

- > setwd("Week3") # путь указан относительно рабочей директории!
- > getwd()
- [1] "C:/Users/anna/FBB/R/Week3"

Узнать список файлов в рабочей директории

#### $>$  dir()

Узнать список файлов в указанной директории

```
> dir("C:/Users/anna/FBB/R/")
```
#### **В RStudio:**

закладка Files (справа внизу) -> выбрать нужную директорию -> More -> Set As Working Directory

# Работа с файлами: *read.table*

- Читает файл с разделителями
- Возвращает *data.frame*

> students <- read.table("FBBRStudents.tab",sep="\t", header=T)

```
> students[101:102,] 
            Name Faculty Level Year
101 Широкий В. Р. химический специалитет 4 
102 Базылев С. С. биологический бакалавриат 1
```
## Работа с файлами: *read.table*

### Основные аргументы:

- $\mathsf{file}$  имя файла или соединение (connection)
- header есть ли в файле заголовок? (по умолчанию, FALSE)
- sep разделитель полей (колонок) (по умолчанию, пробел)
- $colclasses -$  вектор с названиями классов колонок
- nrows количество строчек, которые нужно прочитать
- $\mathbf{skip}$  количество строчек, которые нужно пропустить
- **знак комментариев**
- stringsAsFactors преобразовывать строковые поля в фактор? (по умолчанию, TRUE)

# Работа с файлами: *read.table*

> students<-read.table("FBBRStudents.tab",sep="\t",header=T, + colClasses = c("character","factor","factor","integer"))

```
> str(students) 
'data.frame': 141 obs. of 4 variables: 
 $ Name : chr "Антонов С. В." "Дмитриев Д. И." "Золотов И. 
А." "Иванова Т. В." ... 
 $ Faculty: Factor w/ 10 levels "биологический",..: 3 3 3 3 
3 3 3 3 3 3 ... 
 $ Level : Factor w/ 3 levels "бакалавриат",..: 3 3 3 3 3 3 
3 3 3 3 ... 
 $ Year : int 3 3 3 3 4 4 4 4 4 4 ...
```
## Работа с файлами: *read.csv, write.csv, readLines*

- *read.csv* то же, что read.table, но c другими дефолтными значениями параметров (header=TRUE, sep=",")
- *write.csv:*
- > write.csv(students, "FBBRStudents.csv")
- *readLines*:
- > lines <- readLines("FBBRStudents.txt",3)
- > lines
- [1] "Name\tFaculty\tLevel\tYear"
- [2] "Антонов С. В.\tмеханико-математический\tспециалитет\t3"
- [3] "Дмитриев Д. И.\tмеханико-математический\tспециалитет\t3"

## Работа с файлами: *save, load*

Сохраняем объекты *students* и *lines* в файл: > save(students, lines, file="Students.RData")

Удаляем все объекты из рабочего пространства:

- $>$  rm(list=ls())
- $>$  ls() character(0)

Загружаем объекты из файла:

```
> load("Students.RData") 
> ls()
[1] "lines" "students" # объекты появляются в 
                            # рабочем пространстве
```
### Соединения

- **file** открывает соединение с файлом
- **gzfile, bzfile** открывает соединение с архивированным файлом
- **url** открывает соединение с веб-страницей

```
> con <- file("FBBRStudents.txt", "r") 
> readLines(con, 1) 
[1] "Name\tFaculty\tLevel\tYear" 
> readLines(con, 1) 
[1] "Антонов С. В.\tмеханико-математический\tспециалитет\t3"
> close(con)
```
- > con <- gzfile("FBBRStudents.gz")
- > read.csv(con, nrow=2)
- X Name Faculty Level Year
- 1 1 Антонов С. В. механико-математический специалитет 3
- 2 2 Дмитриев Д. И. механико-математический специалитет 3
- > close(con)

# Элементарная статистика

### Данные: вес цыплят в зависимости от рациона питания

- > chick.w <- read.table("ChickWeight.tab", header=T)
- > dim(chick.w) [1] 20 2

```
> head(chick.w) # weight – вес цыпленка (в граммах)
    weight Diet # Diet – тип рациона (2 или 3)
```

```
Задача:
```
понять, влияет ли рацион на вес

# Вопрос №1

### Как распределена каждая выборка?

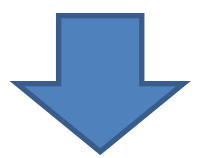

### Сравнение распределения выборки с заданным теоретическим распределением

## 1. Графический анализ выборок

Вес цыплят в зависимости от рациона питания

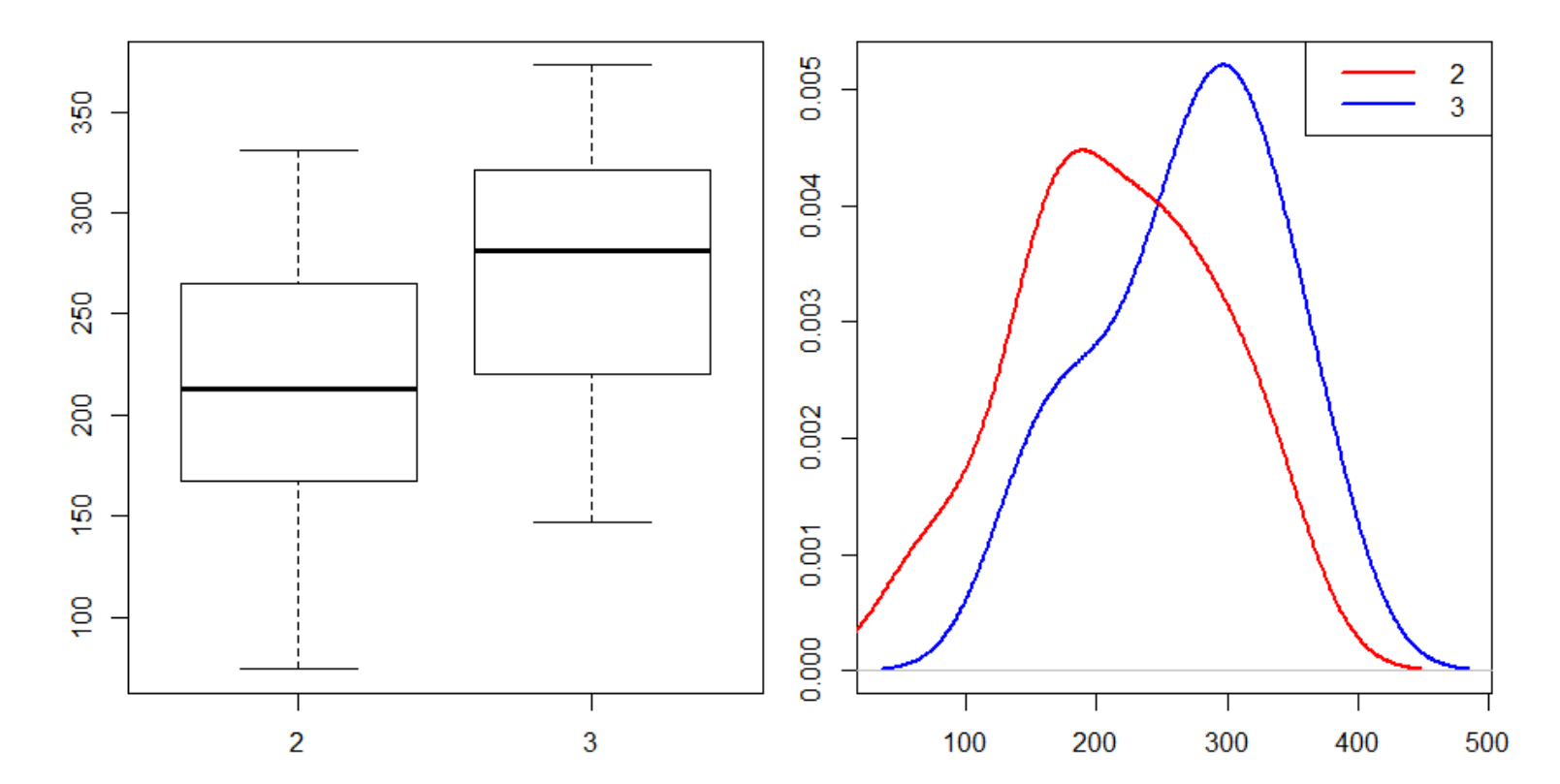

Являются ли выборки нормальными? Из одного ли они распределения?

19/39

### Сравнение формы распределений графически

*qqplot* – рисует квантили одной выборки напротив другой *qqnorm* – рисует квантили выборки против квантилей нормального распределения

*qqline* – рисует линию, проходящую через 1 и 3 квартили теоретического (нормального) распределения

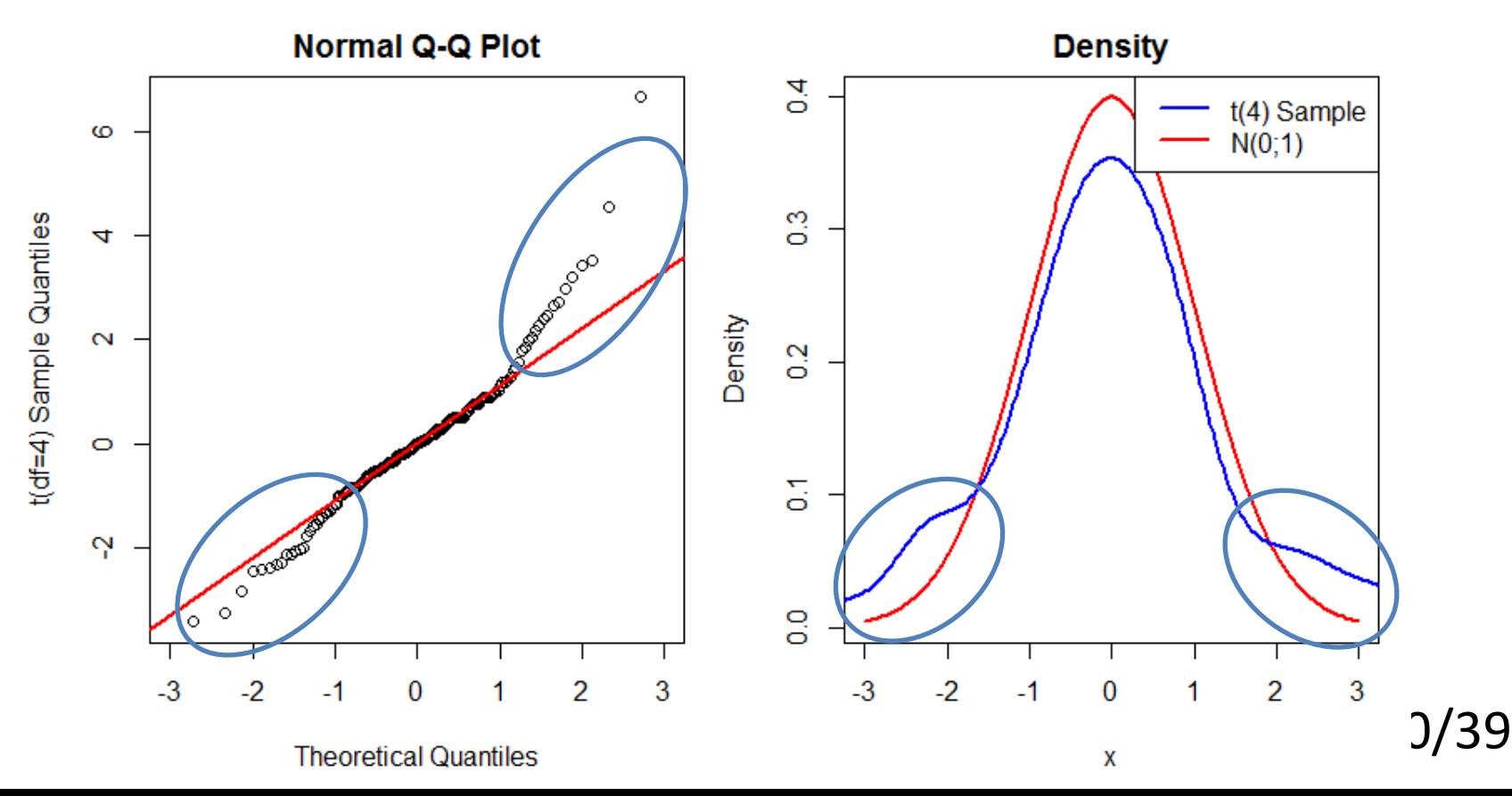

### QQ Plot для веса цыплят

- $> par(max=c(4,4,2,1),mfrow=c(1,2))$
- > w.diet.2 <- chick.w[chick.w\$Diet==2,"weight"]
- > w.diet.3 <- chick.w[chick.w\$Diet==3,"weight"]
- > qqnorm(w.diet.3, ylab="Diet 3 sample quantiles")
- > qqline(w.diet.3,col="red",lwd=2)
- > qqplot(w.diet.2,w.diet.3,xlab="Diet 2 sample quantiles",
- + ylab="Diet 3 sample quantiles", main="Samples QQ Plot")

21/39

 $>$  abline(0,1,col="blue",lwd=2)

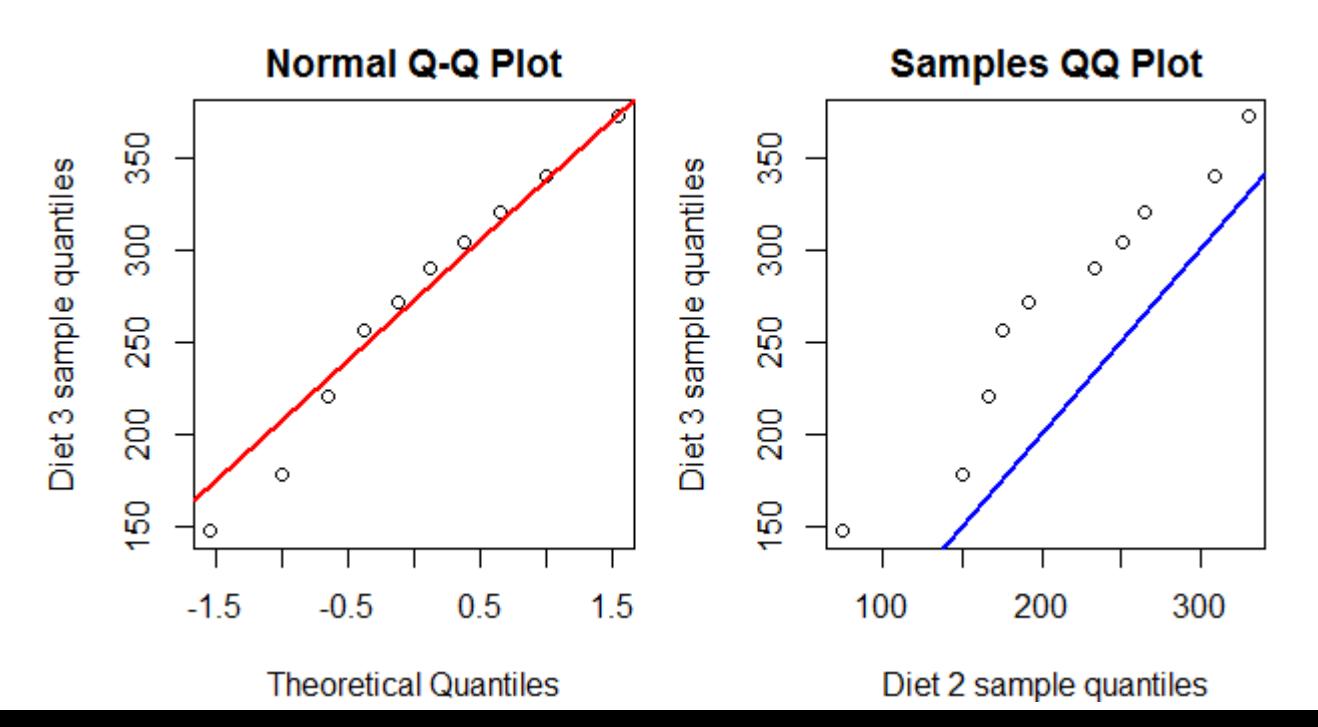

#### Статистические тесты для сравнения распределений

#### *Тест Колмогорова-Смирнова:*

- чувствителен к отличиям в форме распределений и их сдвигу относительно друг друга
- Н<sub>0</sub>: распределения совпадают
- плохо работает на маленьких выборках
- применим только для непрерывных распределений

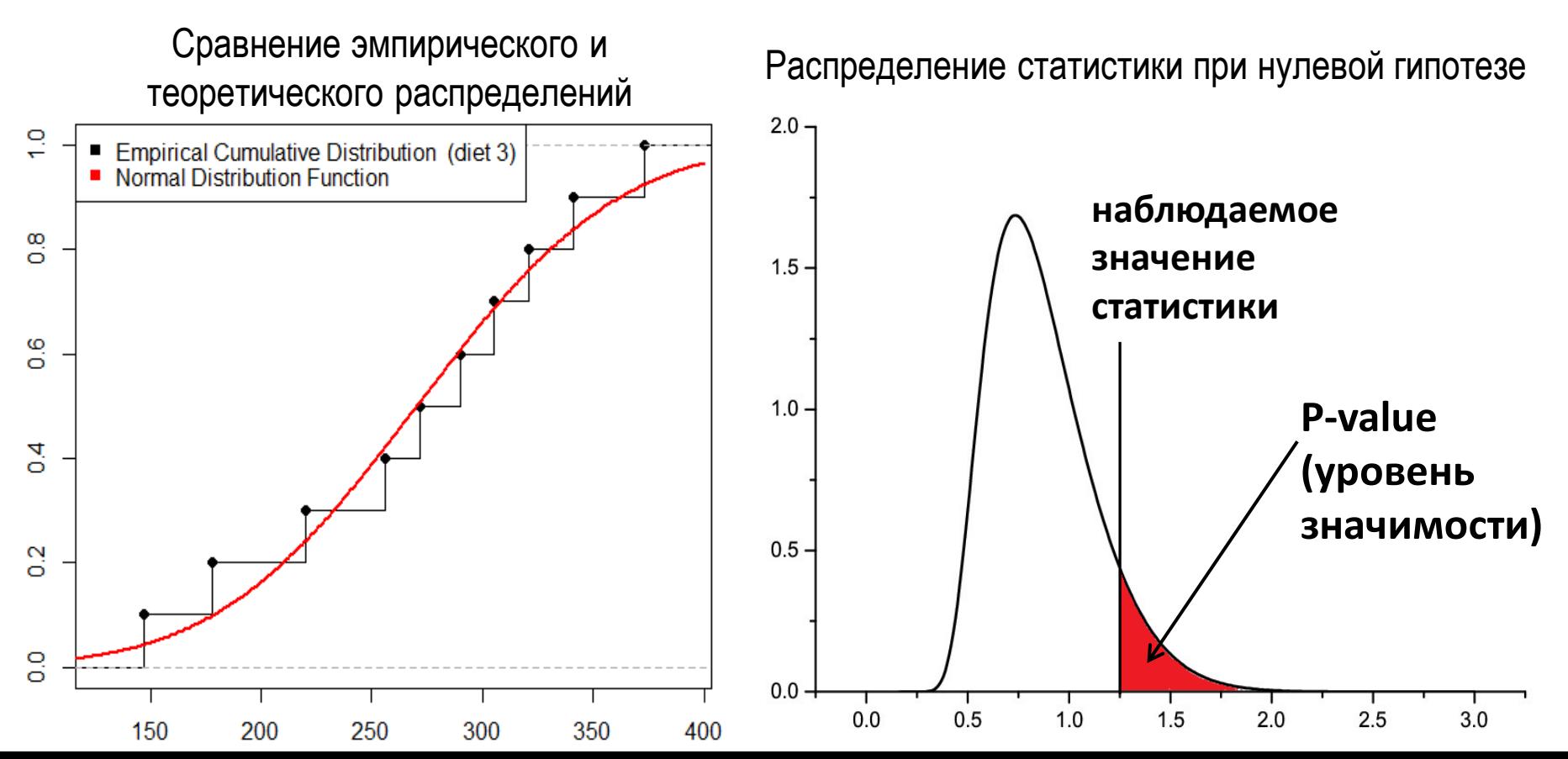

#### Статистические тесты для сравнения распределений

Сравнение эмпирического распределения с теоретическим:

# тест на нормальность

```
> ks.test(w.diet.3,"pnorm",mean(w.diet.3),sd(w.diet.3))
```
One-sample Kolmogorov-Smirnov test

```
data: w.diet.3 
D = 0.1209, p-value = 0.9944
alternative hypothesis: two-sided
```
Сравнение распределений двух выборок:

> ks.test(w.diet.2,w.diet.3)

Two-sample Kolmogorov-Smirnov test

data: w.diet.2 and w.diet.3  $D = 0.4$ , p-value = 0.4175 alternative hypothesis: two-sided

### Объект класса *htest*

Многие статистические тесты в R возвращают объект класса *htest*:

```
> diet3.ks <- ks.test(w.diet.2,w.diet.3)
> diet3.ks
```
Two-sample Kolmogorov-Smirnov test

```
data: w.diet.2 and w.diet.3 
D = 0.4, p-value = 0.4175
alternative hypothesis: two-sided
```

```
> class(diet3.ks) 
[1] "htest"
```

```
> names(diet3.ks) 
[1] "statistic" "p.value" "alternative" "method" 
[5] "data.name"
```

```
> diet3.ks$statistic 
D
0.4
```

```
> diet3.ks$p.value 
[1] 0.4175
```
### Статистические тесты для сравнения распределений

#### *Тест Shapiro-Wilk:*

- проверяет гипотезу, что выборка пришла из нормального распределения
- $H_0$ : выборка является нормальной
- мощнее, чем тест Колмогорова-Смирнова (то есть с меньшей вероятностью ошибочно принимает  $H_0$ )
- размер выборки от 3 до 5000
- > shapiro.test(w.diet.3) # возвращает объект htest

Shapiro-Wilk normality test

```
data: w.diet.3 
W = 0.9705, p-value = 0.895
```

```
> shapiro.test(w.diet.2)$p.value
[1] 0.948785
```
# Вопрос №2

## Сдвинуты ли выборки друг относительно друга?

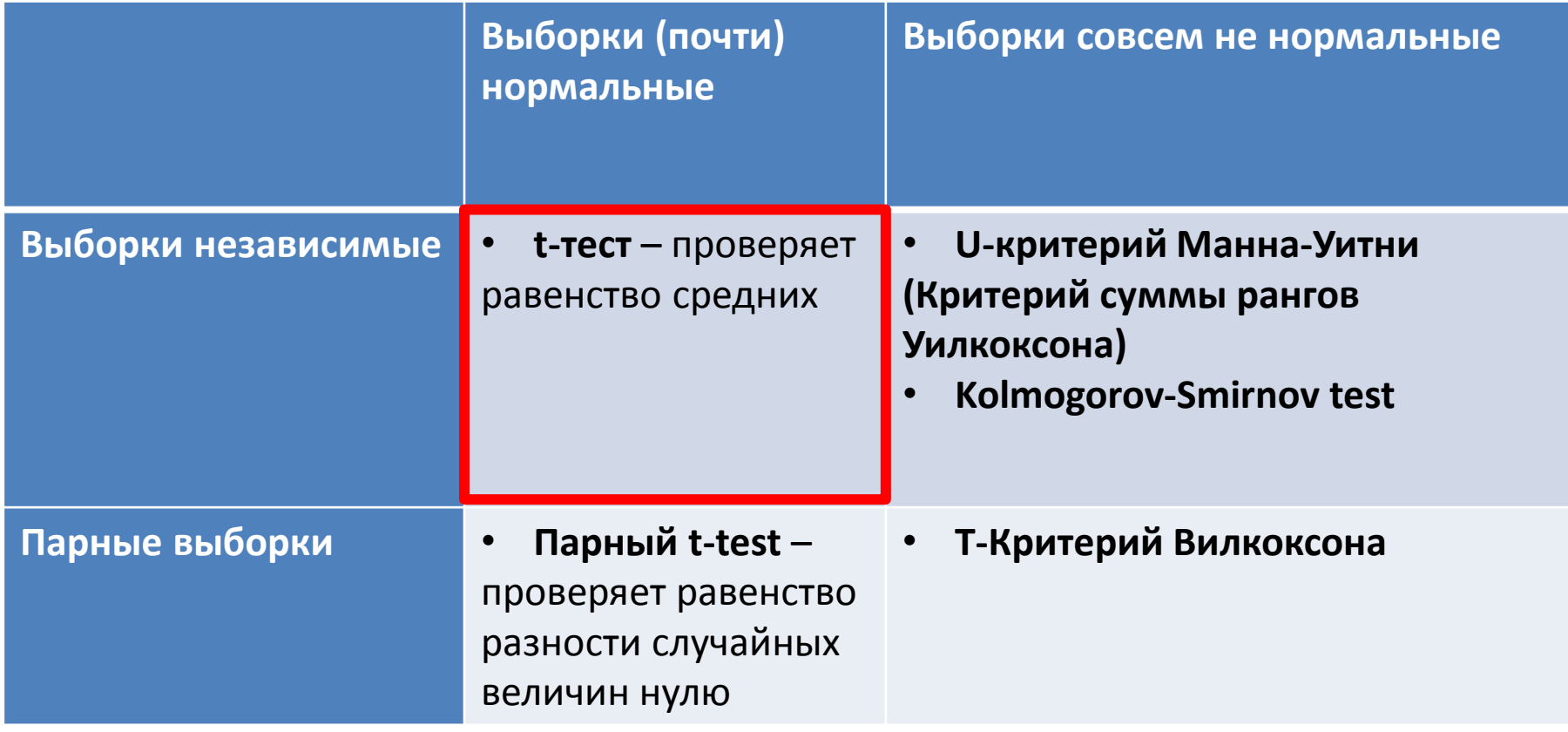

### Student's (Gosset's) t-тест

- Введен Вильямом Госсетом в 1908 для оценки качества пива на пивоварне Guinness
- Используется для:
	- проверки равенства выборочного среднего заданному значению
	- проверки равенства средних значений двух серий измерений, сделанных для тех же объектов в разных условиях (например, состояние пациентов до и после лечения) – paired t-test
	- проверки равенства средних двух независимых выборок
- Предполагается, что случайные величины распределены примерно нормально
- При больших размерах выборок, распределение tстатистики приближается к нормальному

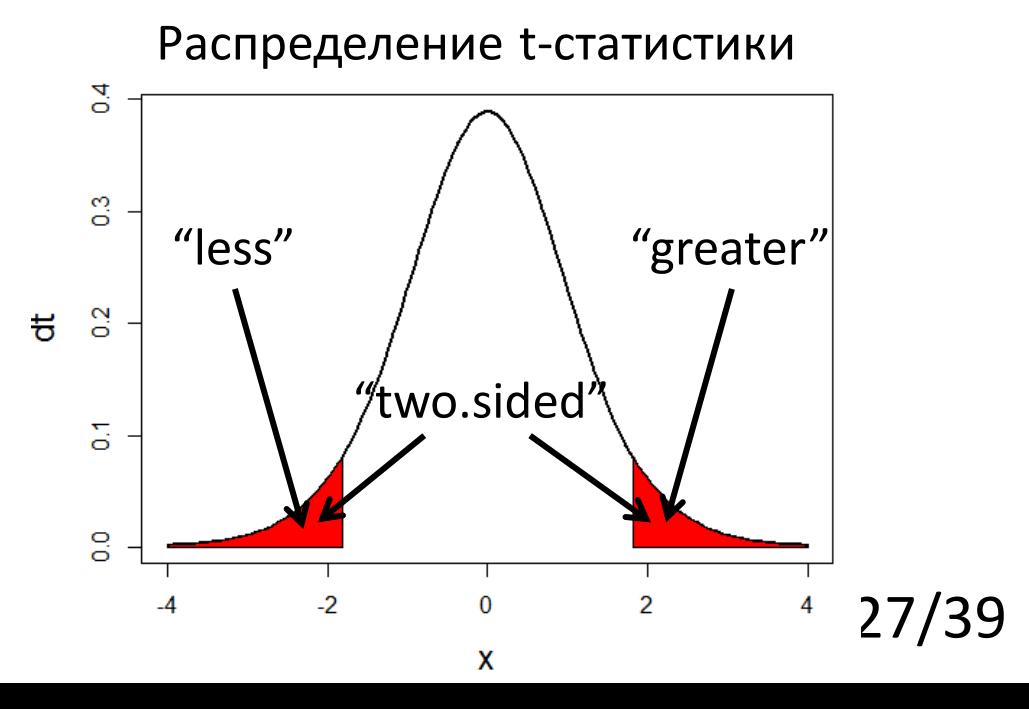

### t-test для независимых выборок

Способ №1:

```
> chick.test <- t.test(w.diet.2, w.diet.3, 
alternative="less")
```
Способ №2:

> chick.test <-t.test(chick.w\$weight ~ chick.w\$Diet, alternative="less")

> chick.test\$p.value

```
Welch Two Sample t-test
data: chick.w$weight by chick.w$Diet
t = -1.6588, df = 17.865, p-value = 0.05731
alternative hypothesis: true difference in 
means is less than 0 
95 percent confidence interval:
      -Inf 2.548154 
sample estimates:
mean in group 2 mean in group 3 
           214.7 270.3
```
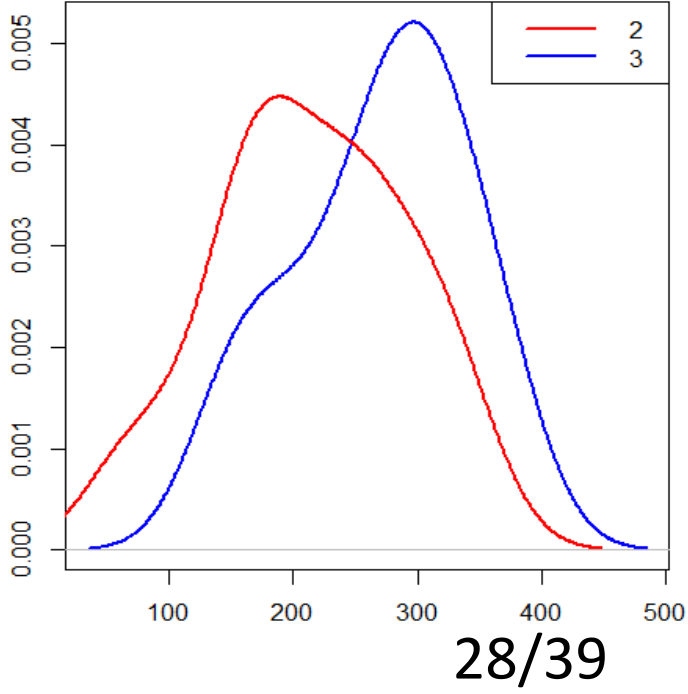

### Данные: изменение длительности сна пациентов в зависимости от принимаемого лекарства

> sleep.paired <- read.table("sleep.paired.tab",header=T)

- # ID идентификатор пациента # Drug1 и Drug2 – изменение длительности сна (в часах) при приеме лекарств 1 и 2
- > sleep.paired

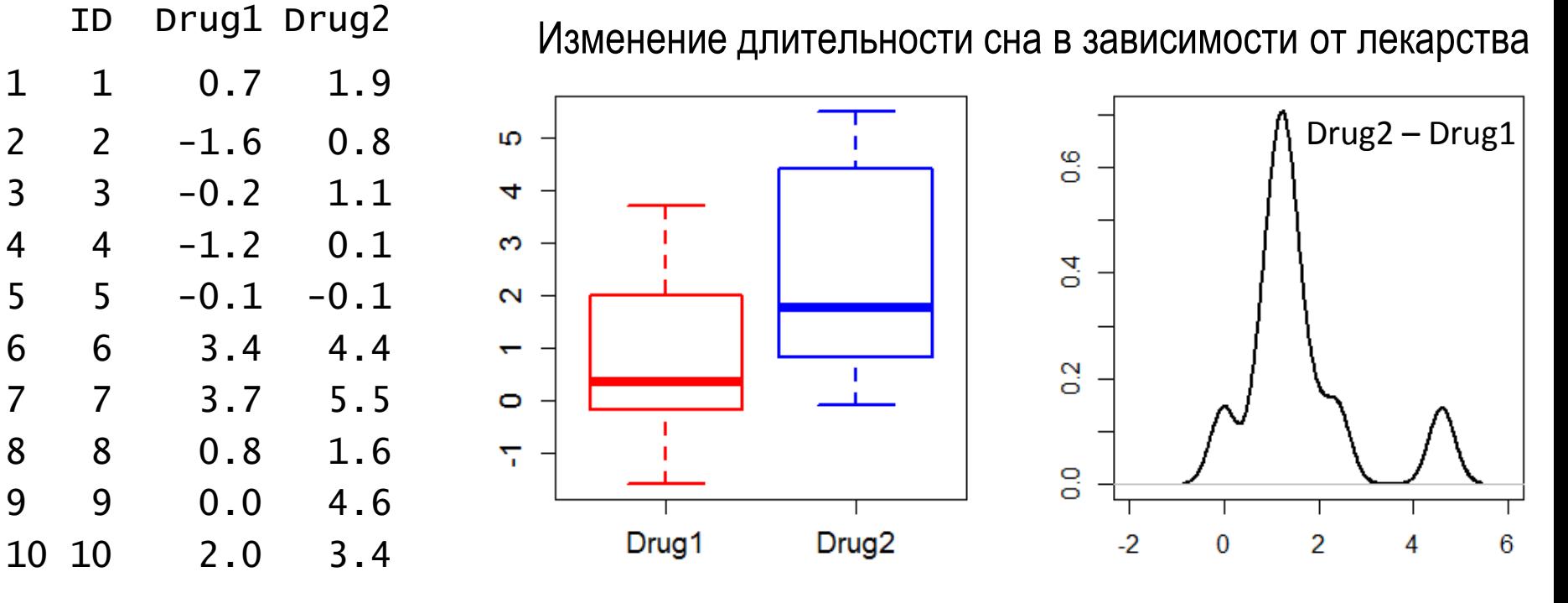

29/39

# Вопрос №2

## Сдвинуты ли выборки друг относительно друга?

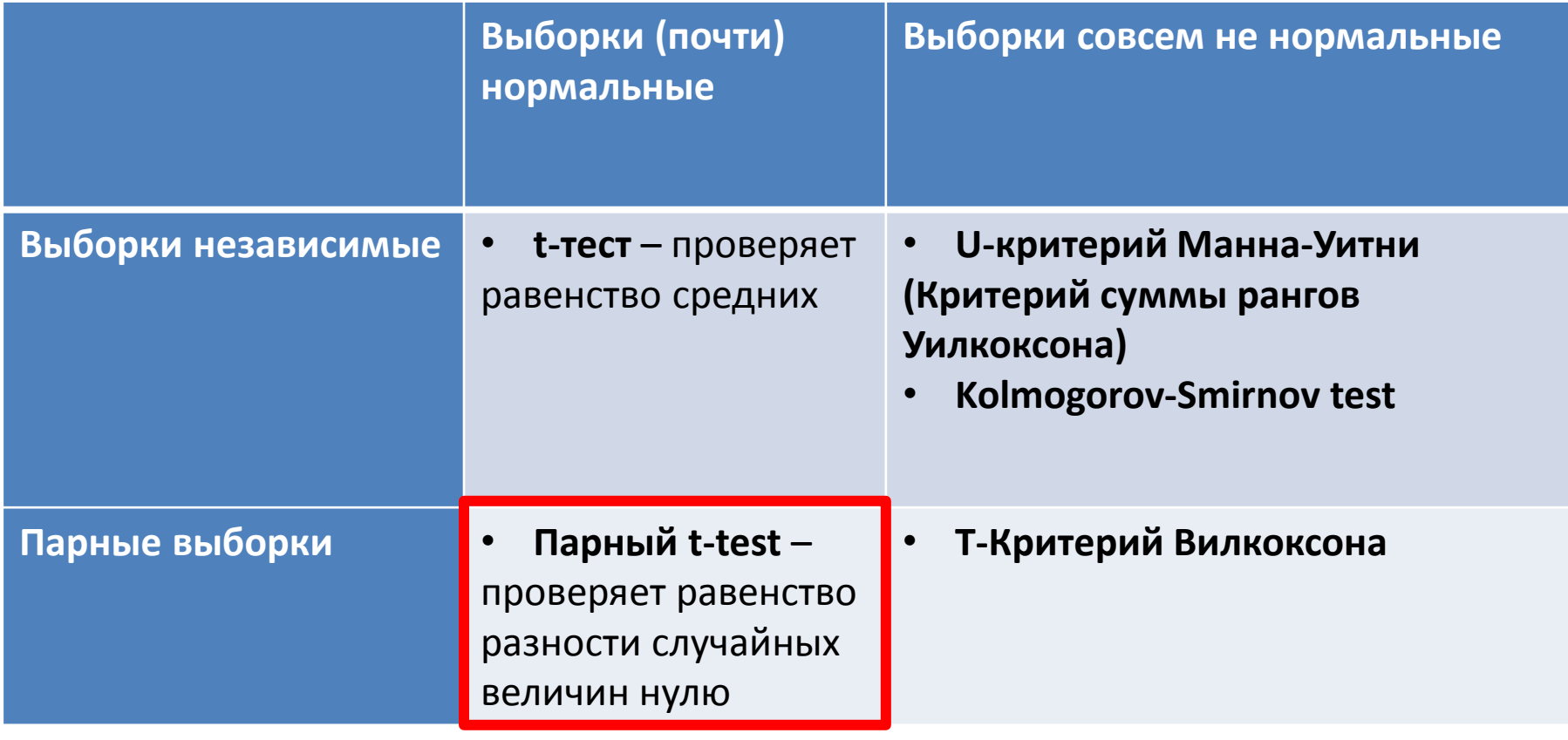

## Парный t-тест

Помогло ли лекарство - стали ли пациенты дольше спать? Способ №1:

> sleep.test <- t.test(sleep.paired\$Drug1, + sleep.paired\$Drug2, paired=T, alternative="less")

Способ №2:

> diff <- sleep.paired\$after - sleep.paired\$before

> t.test(diff) # объект htest

One Sample t-test

```
data: diff 
t = 4.0621, df = 9, p-value = 0.001416
alternative hypothesis: true mean is greater than <sup>of</sup>
95 percent confidence interval:
 0.8669947 Inf
sample estimates:
mean of x 
      1.58
```

```
Если забыть указать, что тест парный:
> t.test(sleep.paired$Drug1, sleep.paired$Drug2, 
alternative="less")$p.value
[1] 0.03969707
```
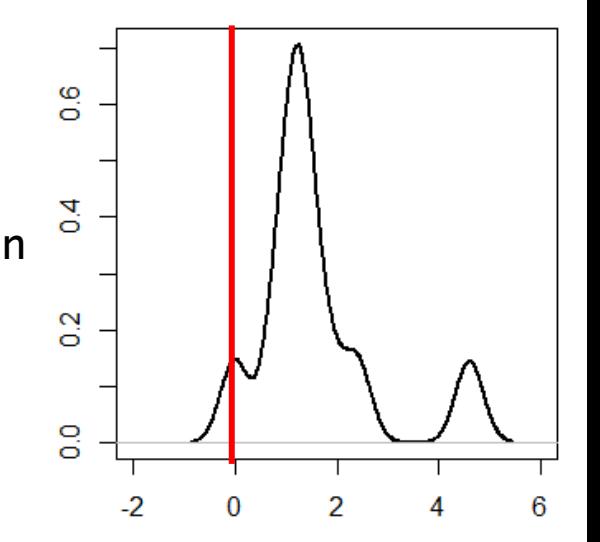

```
31/39
```
### Данные: влияние анестетика на время реакции пациентов на световой раздражитель

rt <- read.table("anaesthetic.reaction.time.tab", sep="\t", header=T)

# Mean.RT – среднее время реакции; Group: A/B – with/without anesthetic

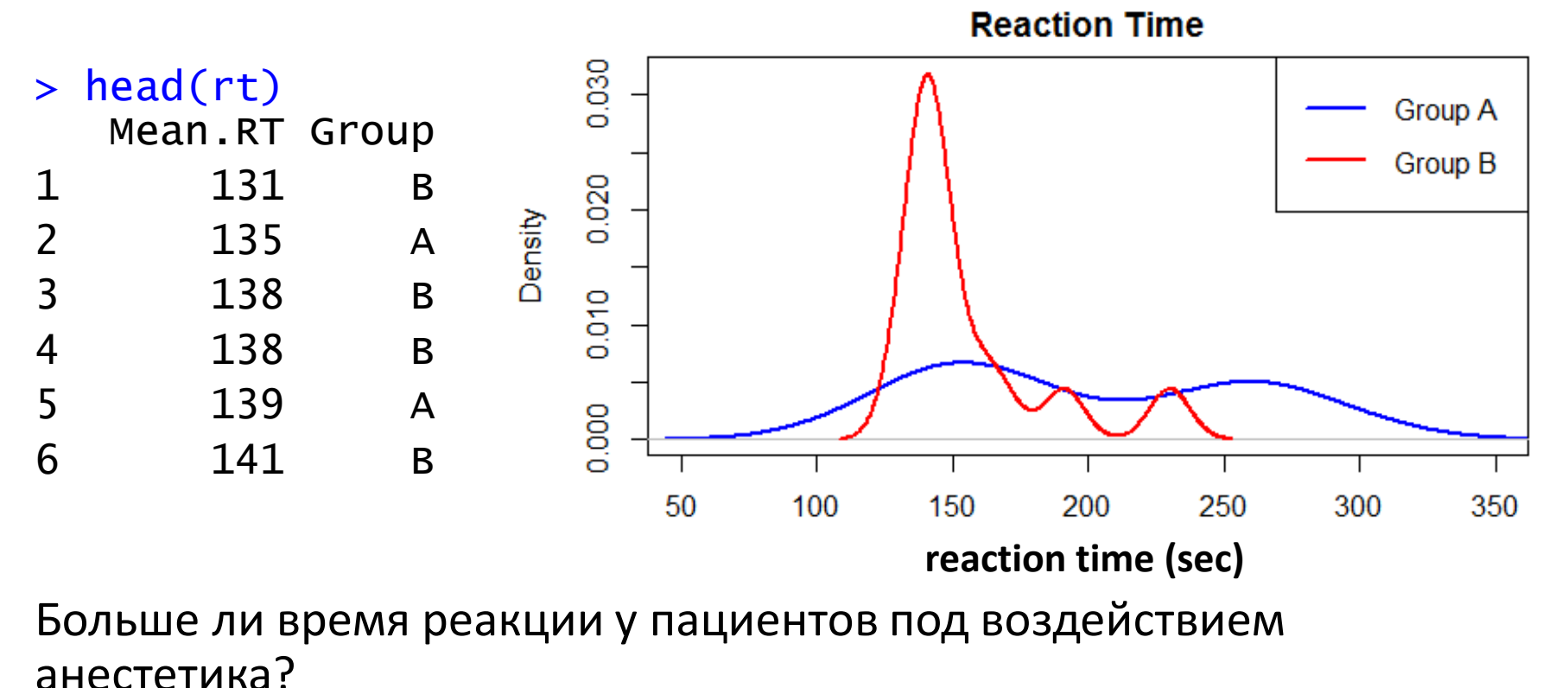

32/39

# Вопрос №2

## Сдвинуты ли выборки друг относительно друга?

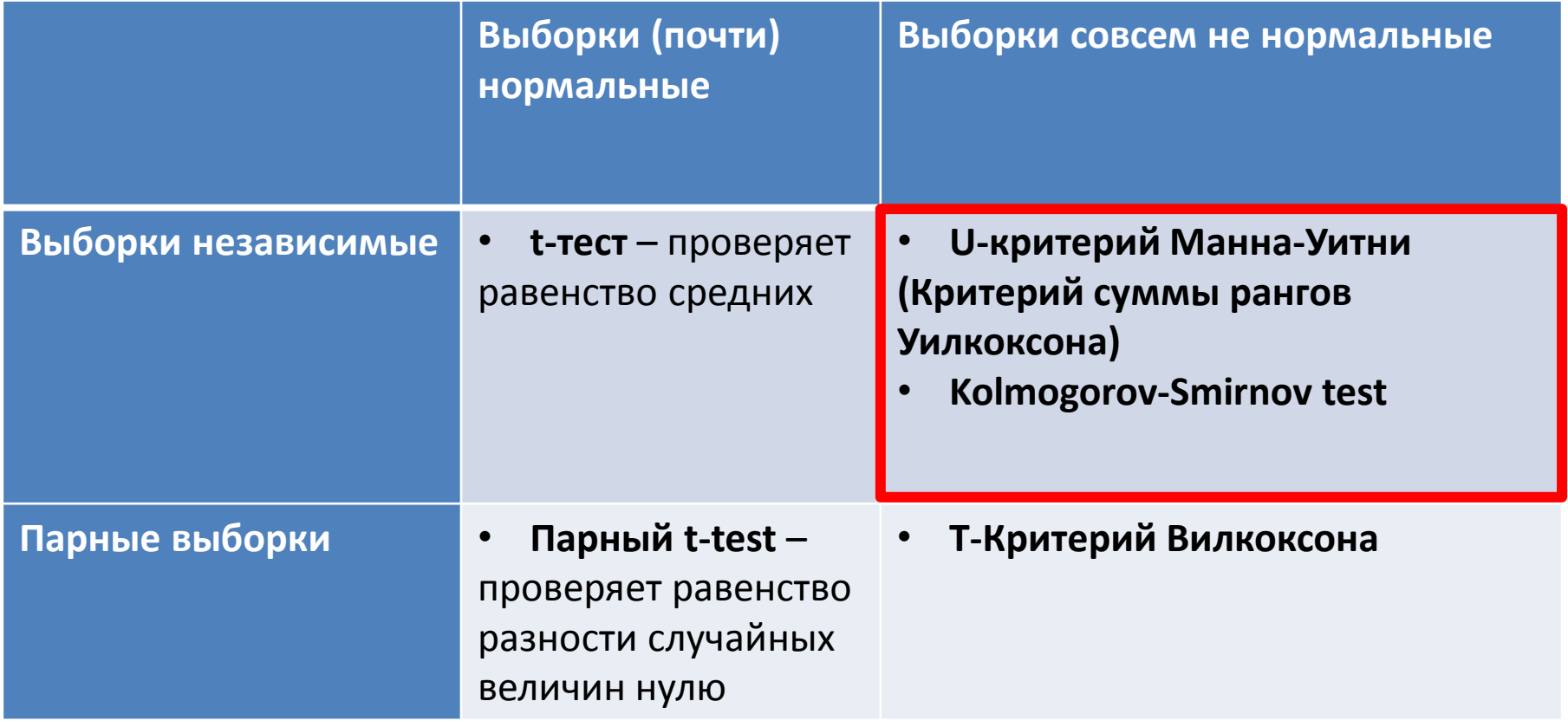

## U-критерий Манна-Уитни

- Используется для тестирования гипотезы, что значения в одной из выборок в среднем (стохастически) больше, чем в другой
- $H_0$ : выборки не отличаются
- Позволяет выявлять различия в значении параметра между малыми выборками
- При больших размерах выборок, распределение Ucстатистики приближается к нормальному

## U-критерий Манна-Уитни

Способ №1:

```
> wilcox.test(rt$Mean.RT~rt$Group, alternative="greater")
```
Wilcoxon rank sum test with continuity correction

```
data: rt$Mean.RT by rt$Group
```

```
W = 126, p-value = 0.01633
```
alternative hypothesis: true location shift is greater than 0

#### Способ №2:

> wilcox.test(rt[rt\$Group=="A","Mean.RT."], rt[rt\$Group=="B","Mean.RT."], alternative="greater")

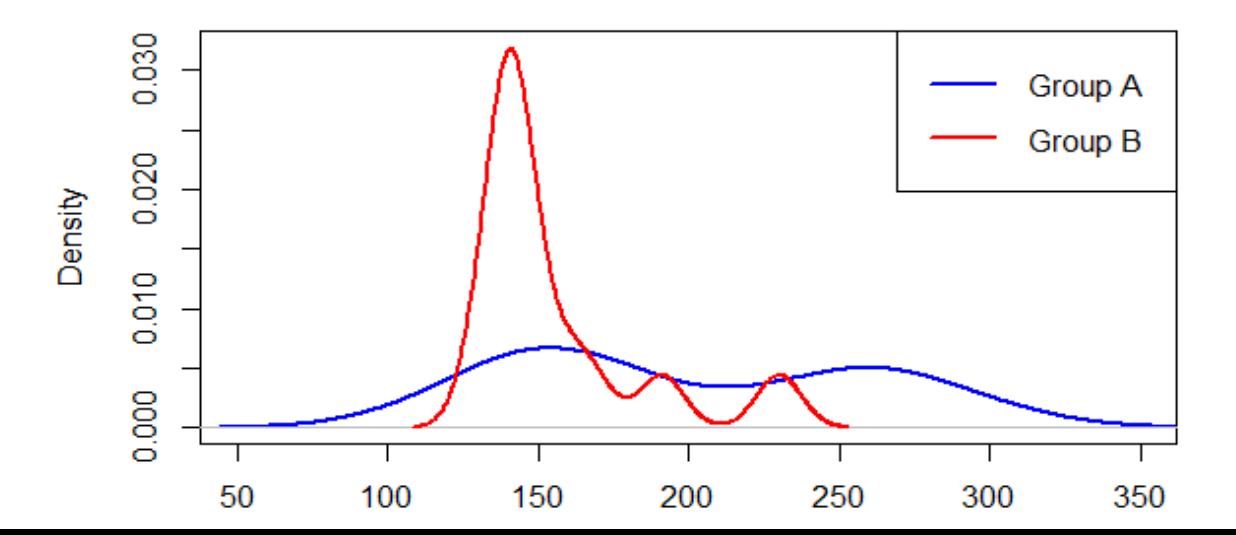

35/39

#### Данные: ответы студентов на вопросы теста

> test <- read.csv("StudentTest.csv") # Student – студент, отвечающий на вопрос # Q1, Q2 – баллы (от 0 до 100) за 1 и 2 вопросы

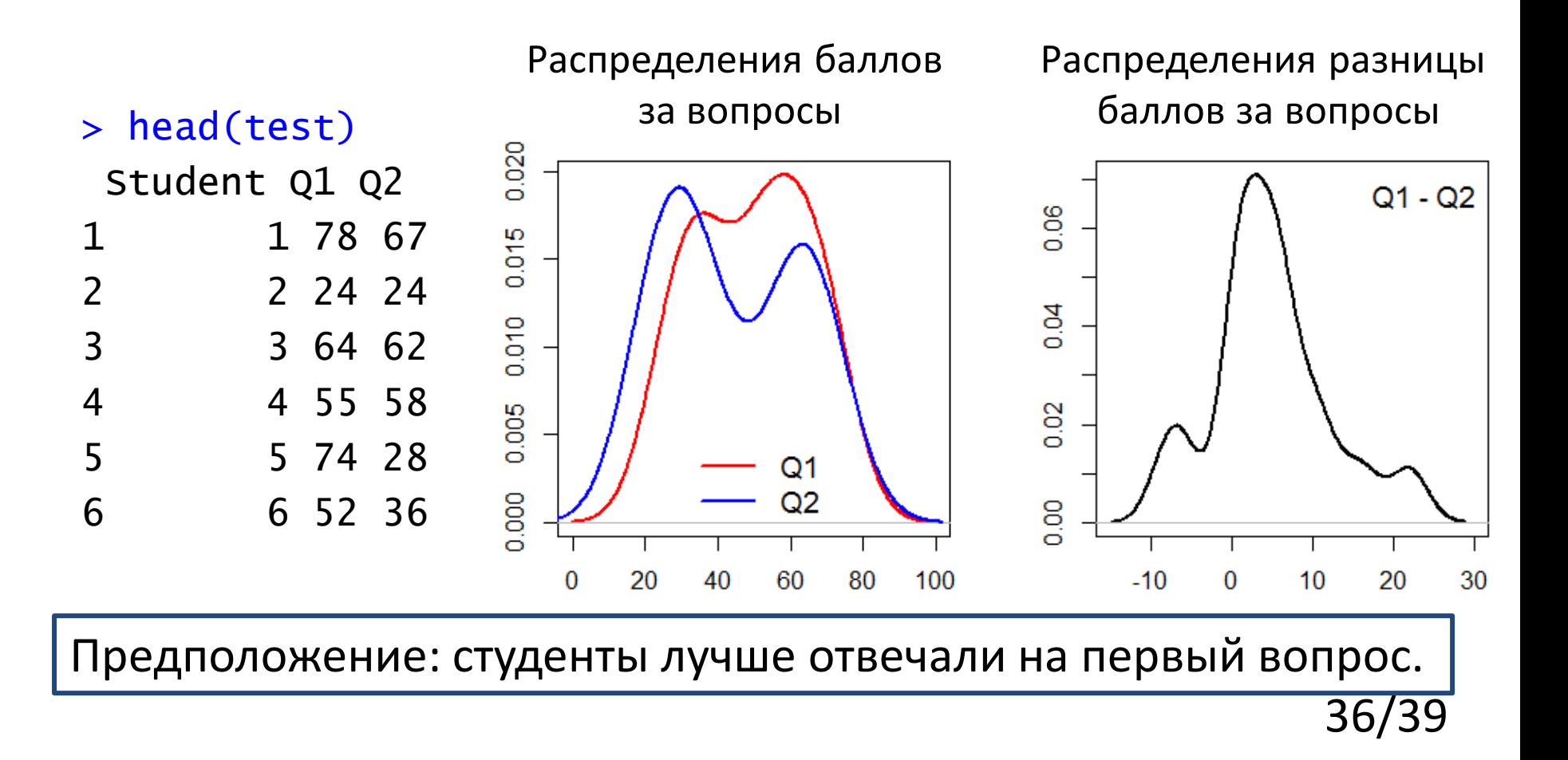

# Вопрос №2

## Сдвинуты ли выборки друг относительно друга?

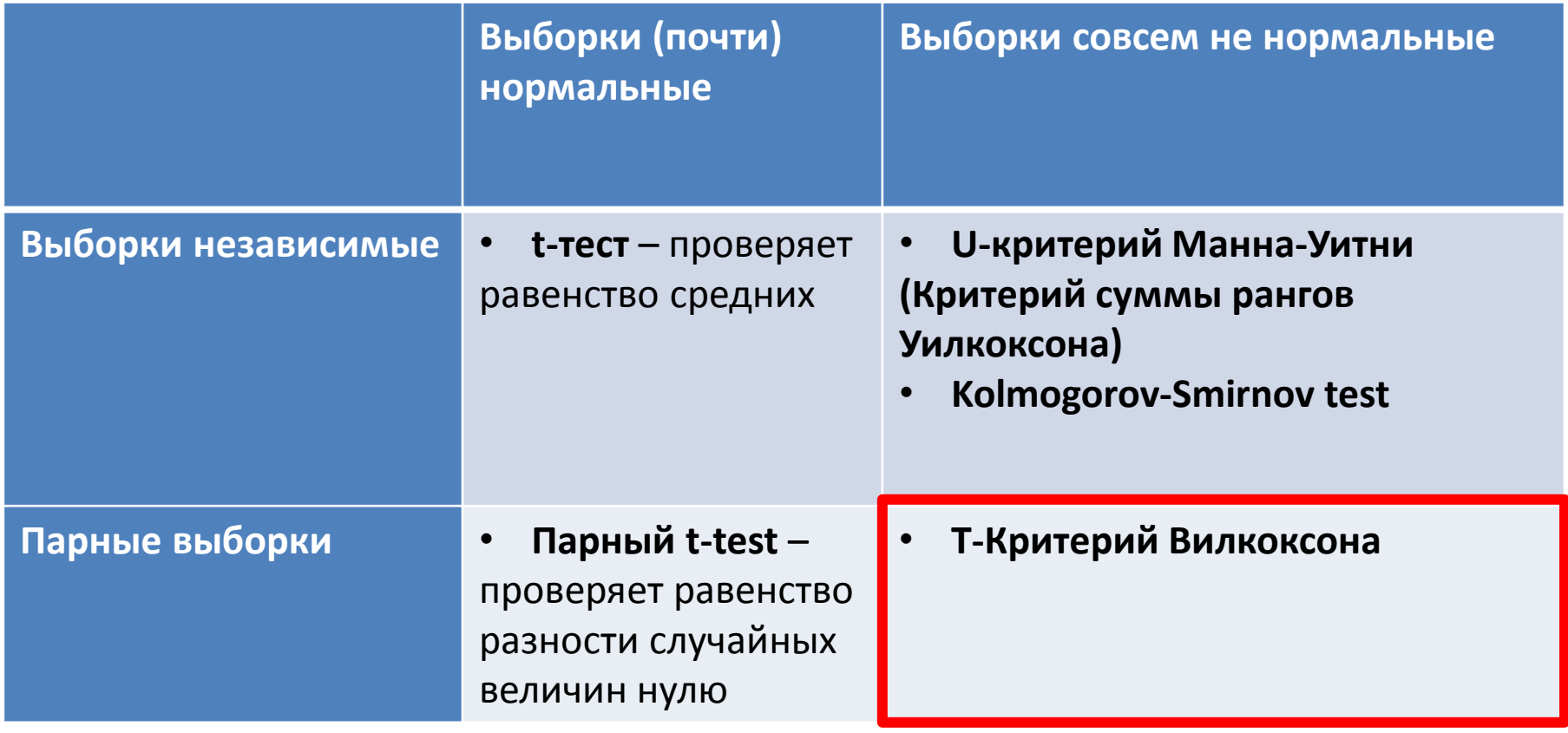

## Т-Критерий Вилкоксона

```
Способ №1:
> wilcox.test(test$Q1, test$Q2, paired=T,
alternative="greater", exact=F)
```
Wilcoxon signed rank test with continuity correction

```
data: test$Q1 and test$Q2 
V = 114.5, p-value = 0.008503
alternative hypothesis: true location shift is greater than 0
```

```
Способ №2:
> wilcox.test(test$Q1-test$Q2, alternative="greater", 
exact=F)
```
Предположение, что студены лучше отвечали на первый вопрос, подтвердилось на 1% уровне значимости.

### Элементарная статистика: типичные вопросы

- Как распределены наблюдения в выборке?
	- является ли выборка нормальной? (ks.test, shapiro.test)
- Сравнение двух выборок:
	- из одного ли они распределения? (ks.test)
	- сдвину-ты ли они друг относительно друга? (t.test, wilcox.test, ks.test)